## **Member's Area Log in Guide**

## **Step 1: Visit [www.catasnnt.com.au](http://www.catasnnt.com.au/)**

**Step 2:** Click on the "Members" menu option.

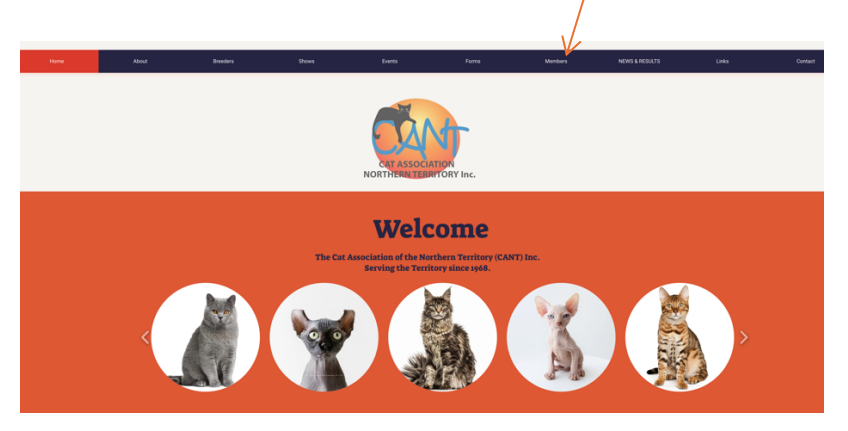

**Step 3:** Click on the "Log in" field.

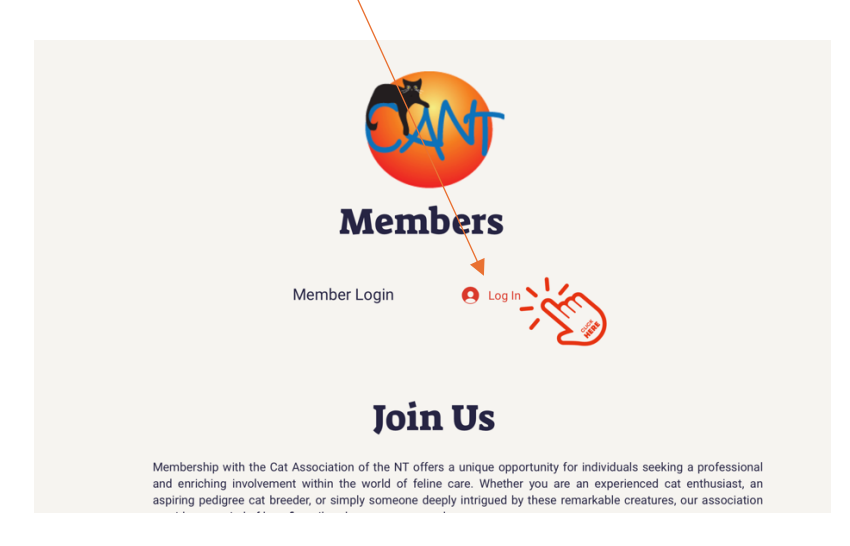

**Step 4:** Firstly, you will need to sign up. If you have already signed up, go to **Step 7.** To Sign Up, click on the red "Sign Up"

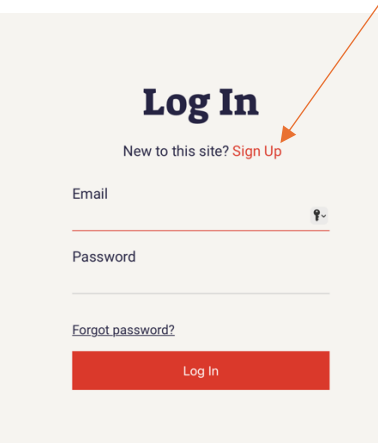

**Step 5:** Enter your Email address and create a password. Click the "I'm not a robot" Checkbox and follow the prompts.

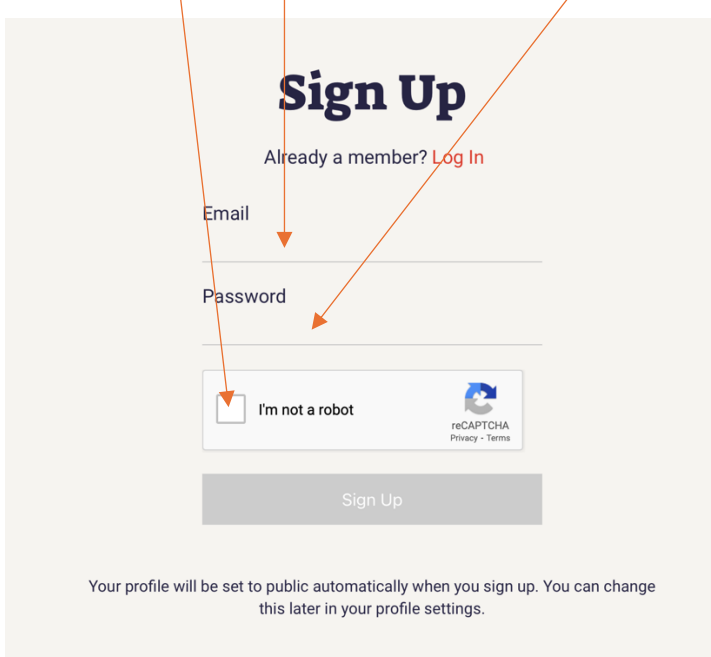

**Step 6:** Wait for approval.

 $\mathcal{A}$ 

**Step 7**: When approval has been confirmed, Log In using your email address and password.

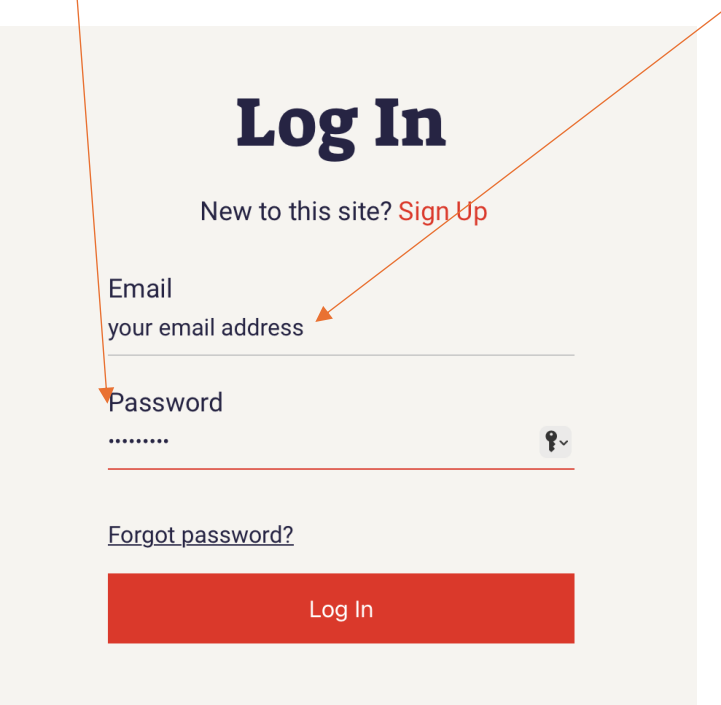

**Step 8:** To access the Members Home Page, click on the "Member Login" Bar. A dropdown box will appear. Click on the first Private Member Page.

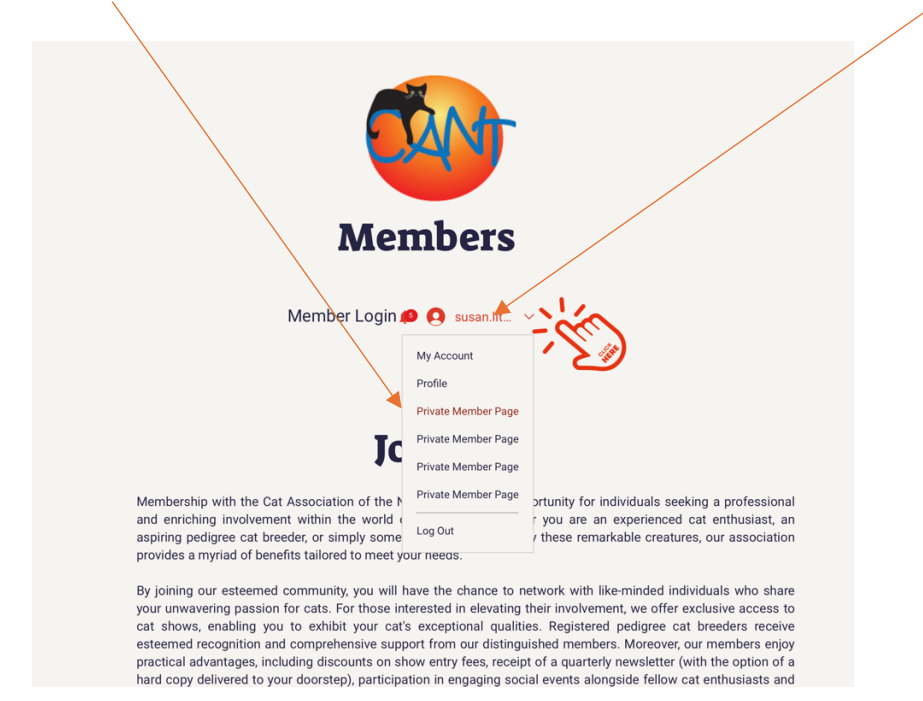

The Member's Welcome Home Page will appear. Click on one of the options and enjoy browsing.

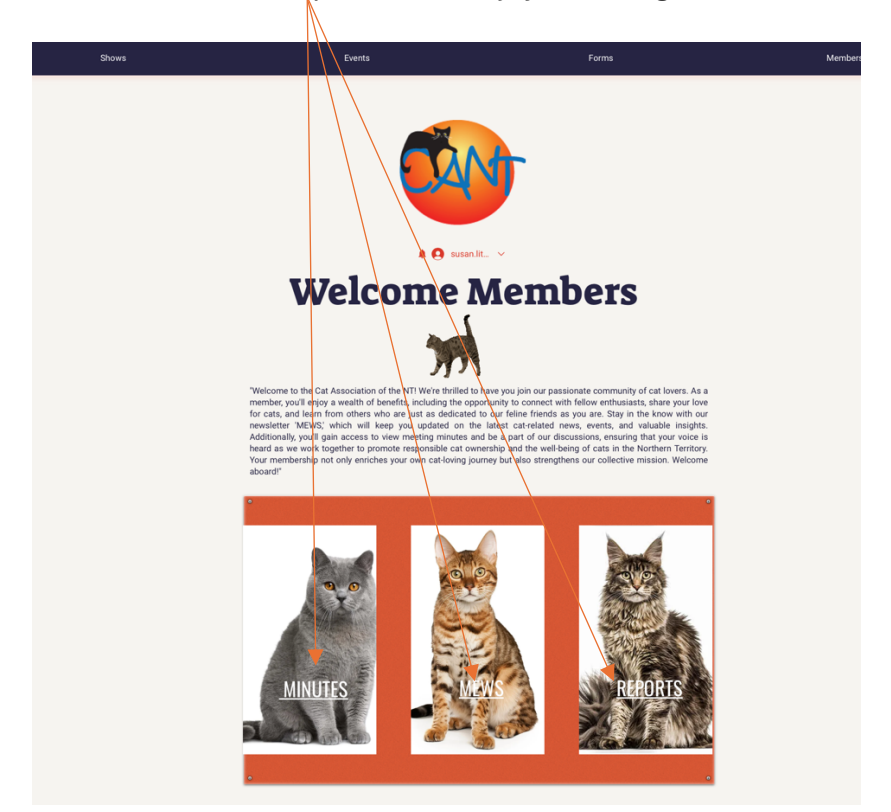